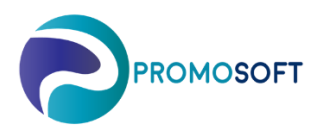

## How-To Guide

## **Schedule Purchase Proposals**

 *SOLO Web*

- 1. Menu: *Suppliers*
- 2. Find your topical supplier by scrolling the list alternatively *searching* on name or number.
- 3. Click the truck to choose the specific supplier.
- 4. Go to the tab *Schedule*, choose topical inventory in the list below if you have more than one.
- 5. *Activate* the function.

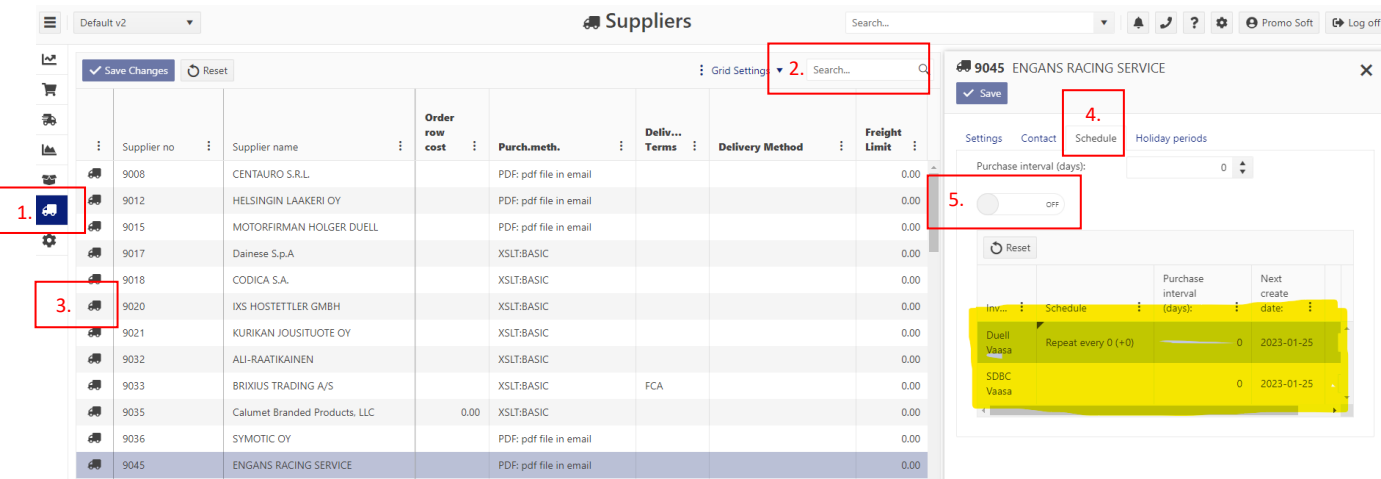

6. Choose how often you wish to have a purchase proposal by setting a *daily interval*. For a proposal twice a week – set to 3. For a weekly proposal – set to 7, every other week – set to 14 and so on.

 $14$ 

 $\pmb{0}$ 

2023-01-25

2023-01-25

7. Choose how often you wish to have a purchase proposal by setting a *weekly interval*. The example below implies a proposal is requested every other week. If set to 1 it indicates a request for proposal(s) every week.

- 8. Select which *weekday(s)* you'd like to have your proposal.
- 9. State for how *many days* the proposal should be repeated/displayed if the proposal for some reason isn't purchased on designated day.
- 10. Indicates when next proposal will be created. You can via this field choose to delay the creation of proposals on topical supplier.
- 11. *Save!*
- 12. An overview of settings made on supplier's schedule.

Repeat every 2 Week

on: Wed  $(+2)$ 

Duell

Vaasa

 $SDB$ 

Vaasa  $\left\langle \cdot \right\rangle$ 

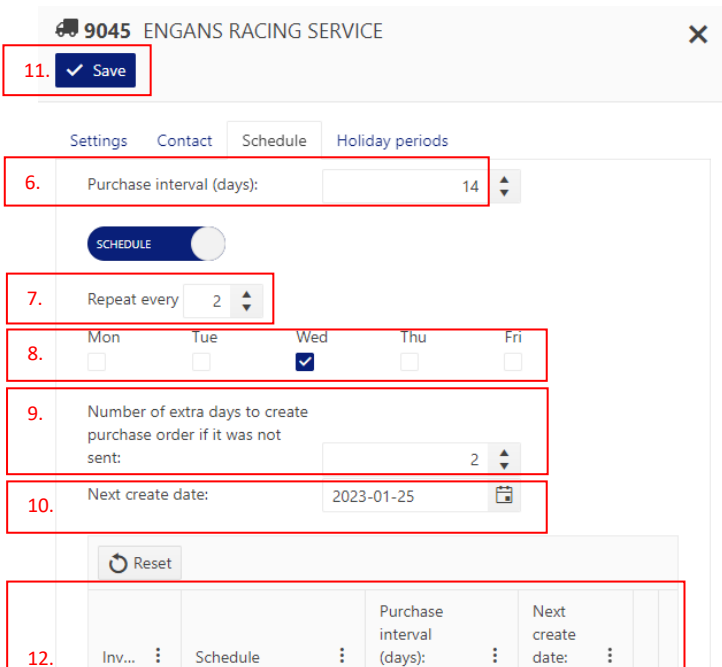